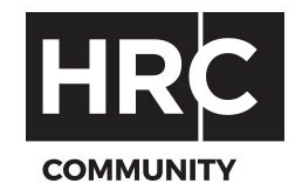

## WECONFERENCE GUIDELINES

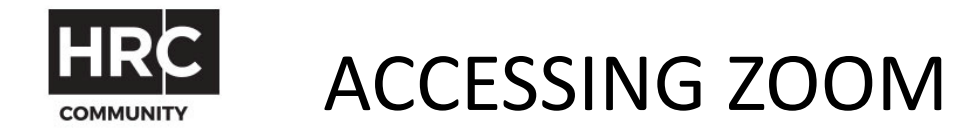

You can either click on the zoom calendar link or visit the website http://zoom.us/ and click on Join a Meeting and digit the ID number

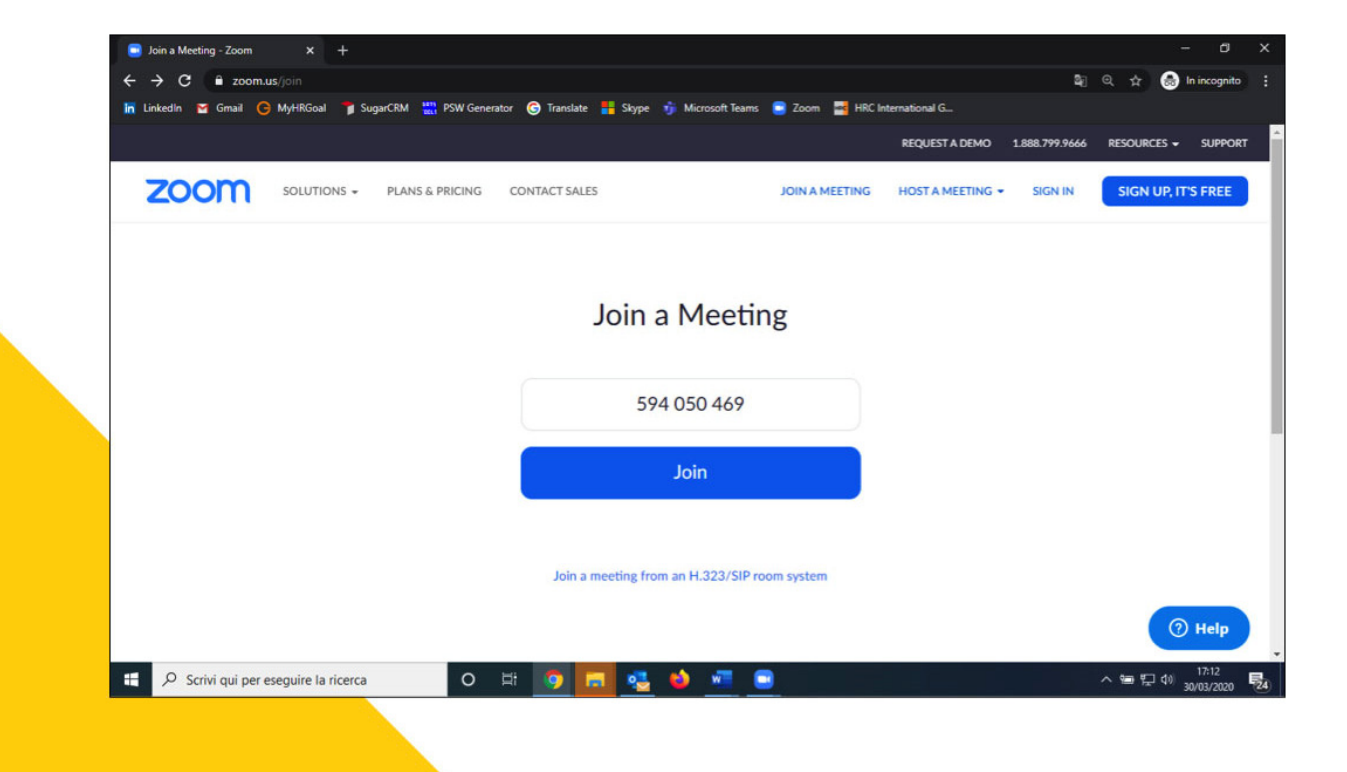

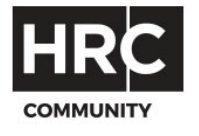

Complete the requested fields.

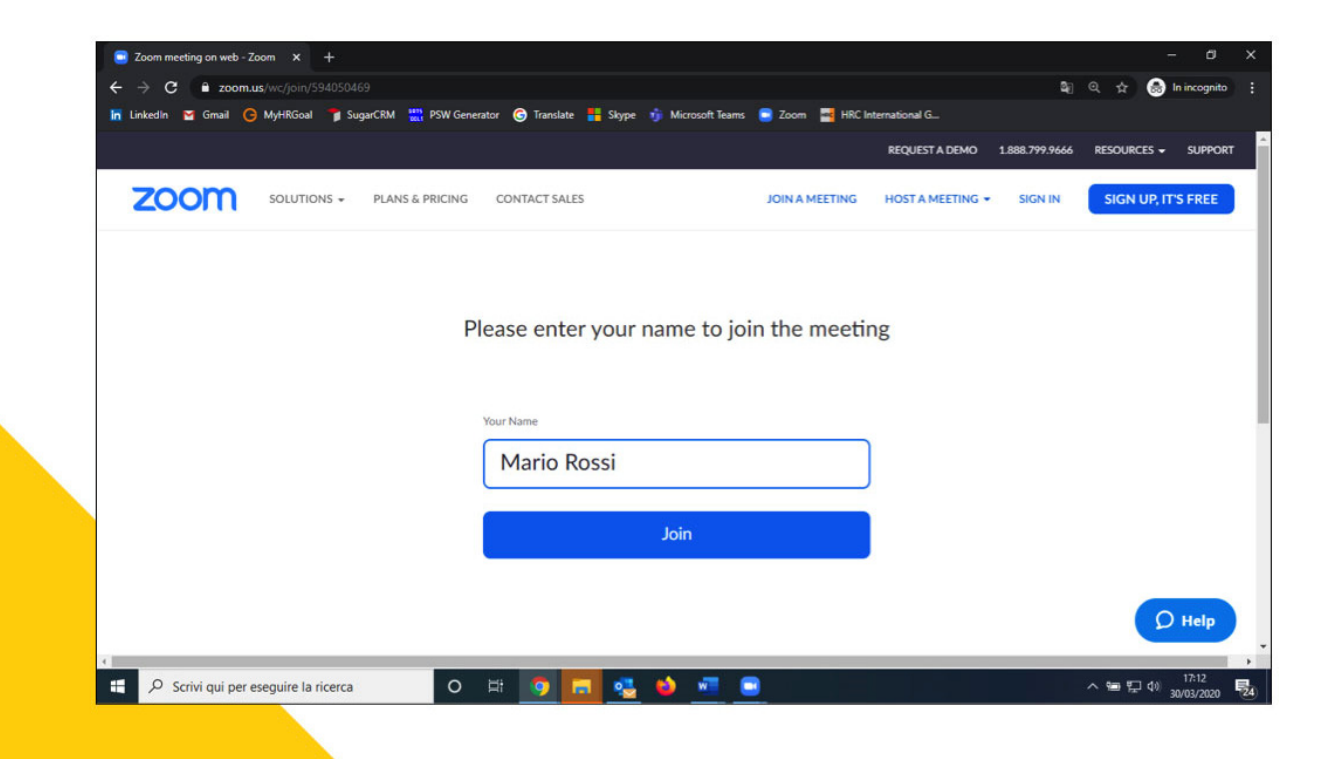

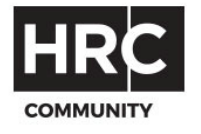

## Click on "JOIN FROM YOUR BROWSER" or download the application

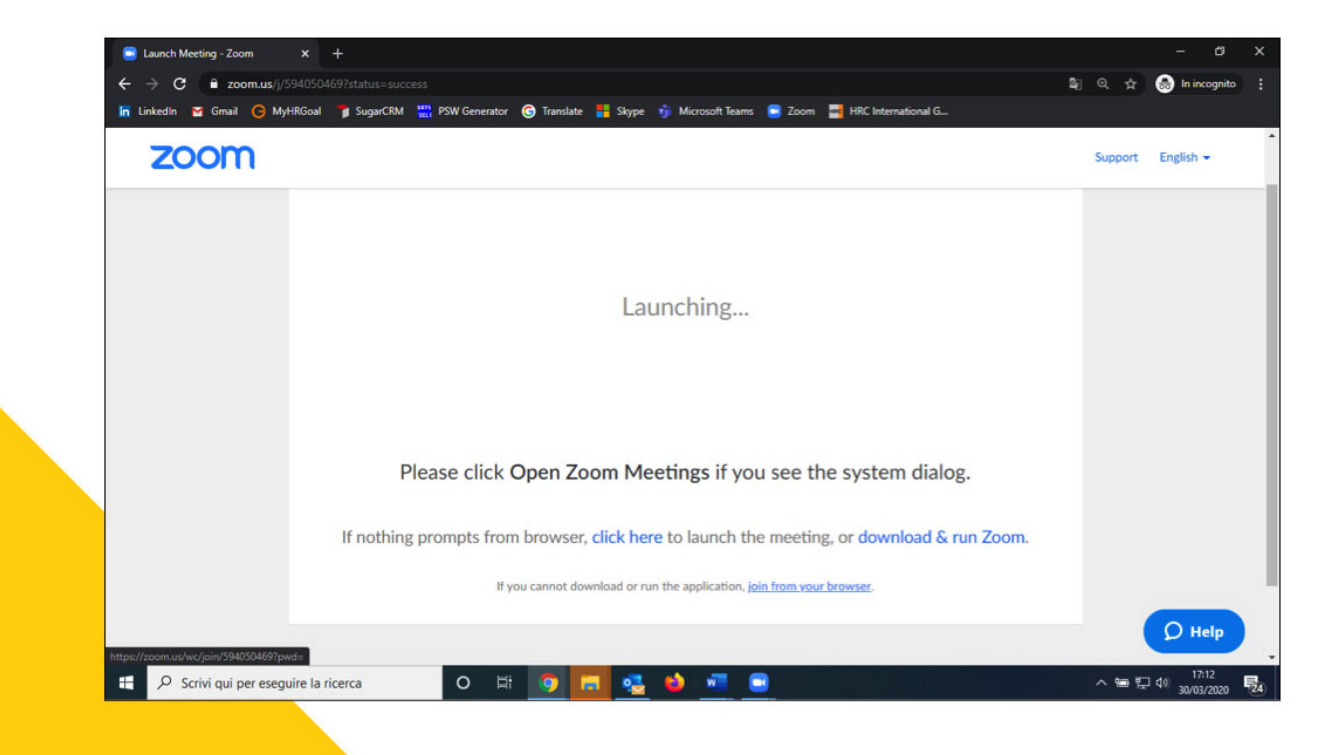

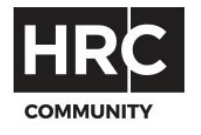

## Remember to click on JOIN WITH COMPUTER AUDIO to interact during the webinar

JOIN YOUR WEB CONFERENCE